# Protecting Your Privacy Online

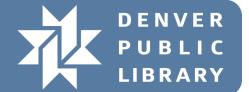

# Browsing the web anonymously

Most search engines (like bing and Google) will track what websites you visit, usually so they can customize advertisements. You can avoid this by using special search engines that do not track what websites you visit.

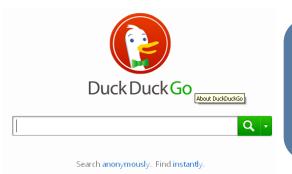

Type
duckduckgo.com into
your address bar and
you can use it to
search the internet
anonymously.

# **Using Privacy and Incognito mode**

Privacy and Incognito mode will disable your browser from storing cookies or any other local data on your computer. This is localized to your computer only, and will not necessarily protect your privacy from outside threats.

#### **Enabling Privacy mode in Firefox**

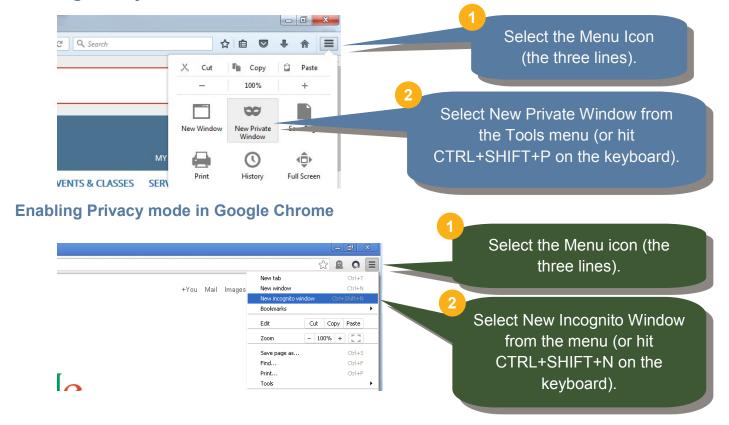

### **Installing Browser plug-ins**

Plug-ins (also known as browser extensions) add certain features to your browsing experience. Some in particular are concerned with protecting your Privacy.

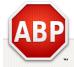

#### **Adblock Plus**

Blocks ads from appearing on websites while online. You can visit **adblockplus.org** to download the plug-in for your browser.

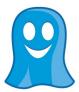

#### **Ghostery**

Ghostery will prevent websites from tracking your whereabouts online. You can visit **ghostery.com** to download the plug-in.

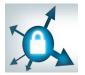

#### **HTTPS Everywhere**

Https everywhere will enable secure browsing whenever a website permits it. You can download the plug-in at **eff.org/https-everywhere** 

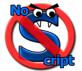

#### **No Script**

Allows executable content (Java, Flash, Silverlight, etc) only from trusted websites. You can get it by searching for **No Script**.

# STOP! BEFORE YOU DOWNLOAD OR INSTALL ANYTHING!

Make sure you are downloading plug-ins from a reliable source. Also, plug-ins are specific to each browser, so you will want to make sure you are downloading the correct version.

The plug-ins listed above may not make your browsing easier. In fact, certain plugins, like no script, can make browsing the web more of a chore. They are intended to protect your computer and your privacy, not necessarily to optimize the online experience.

# **Using a Proxy**

A proxy is a web service that will allow you to visit websites without revealing your IP address. Proxies are great for anonymity, but keep in mind, you will be sharing your IP address with the proxy service.

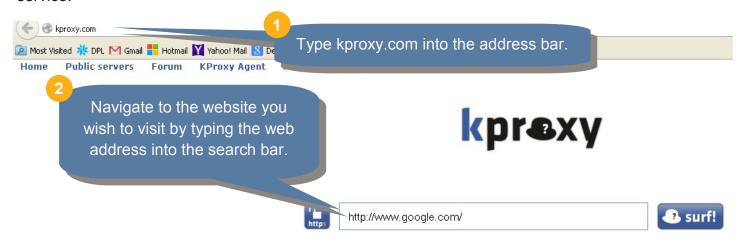

# **Downloading the Tor Browser**

Tor is a web browser (like IE, Chrome, or Firefox) that specializes in protecting your online identity. For more information on how Tor works, please visit https://www.torproject.org/

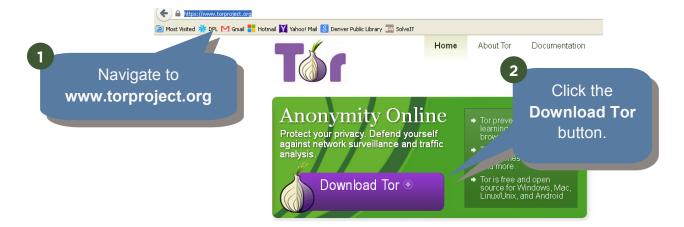

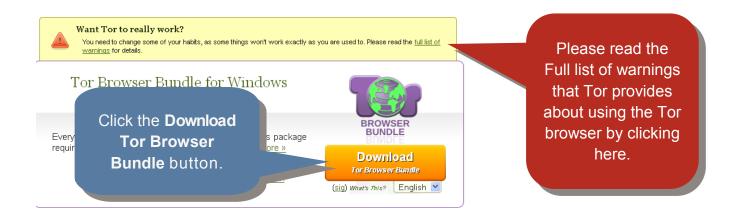

Save and then install the executable Tor file. If you can not find the Tor file, please check your **Downloads folder**.

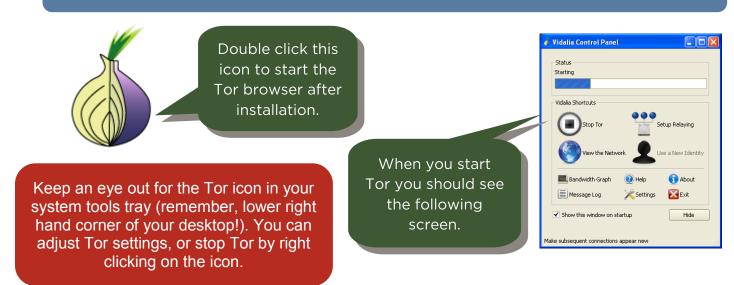

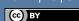

#### Notes:

#### WHERE TO GET MORE HELP:

**The CTC**: You can come to the desk and ask for help, schedule a 1-on-1 tutoring lesson, come to more classes, or attend one of our open labs to answer your questions.

- Online:
  - For information on Tor, check out www.torproject.org
  - For general information about how Proxies work, check out Wikipedia.org and search for Proxy Server.
  - Remember! Youtube.com is your friend. If you ever need a tutorial about how to install Tor or use a Proxy, you can almost always find a video on Youtube that will detail the process for you.